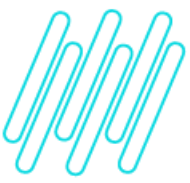

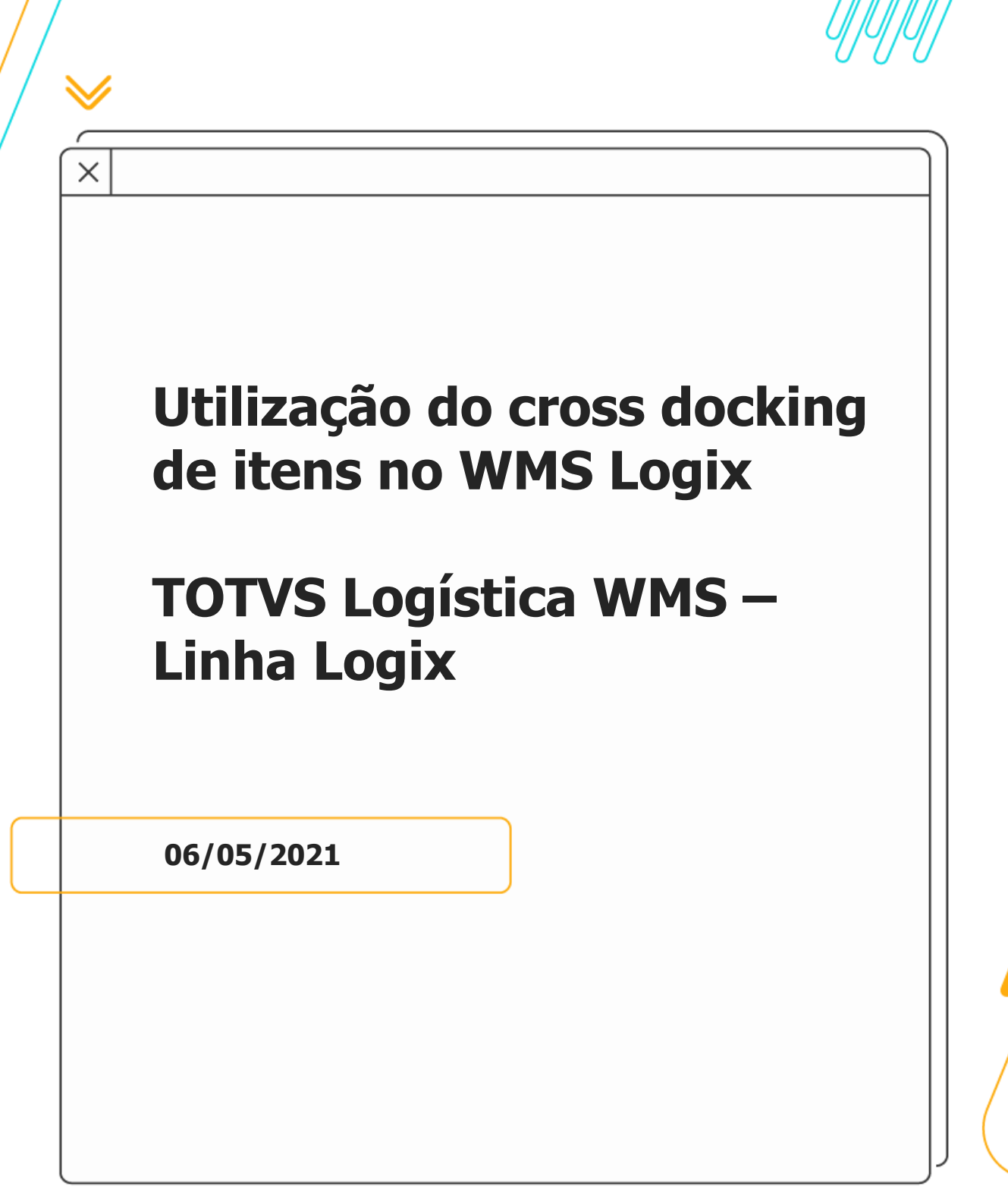

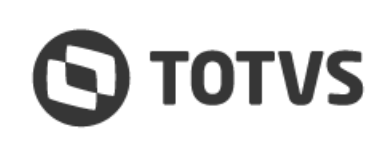

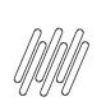

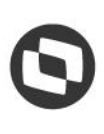

# **Sumário**

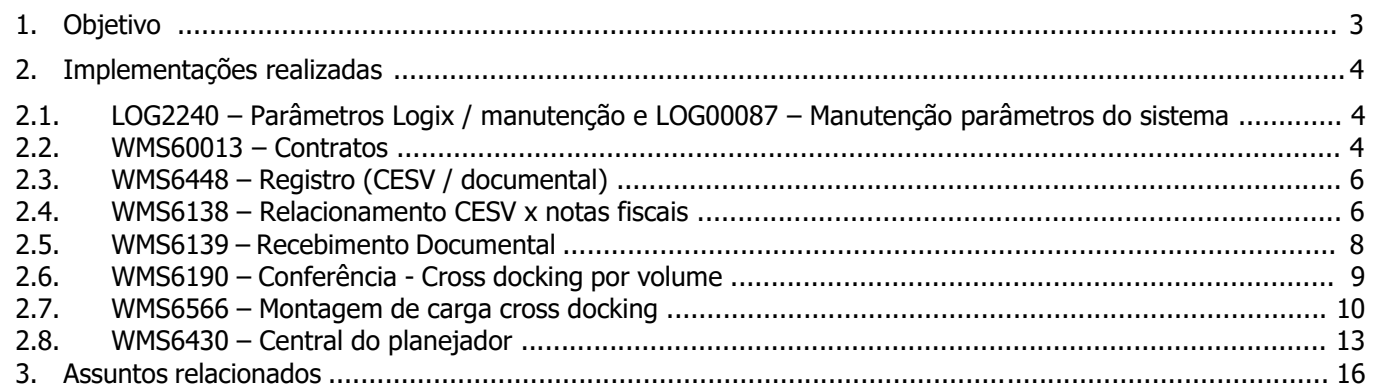

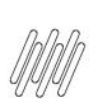

# **1. Objetivo**

Permitir o recebimento, a armazenagem e a expedição de produtos controlados sob o conceito de *Cross Docking.*

# **2. Implementações realizadas**

#### **2.1. LOG2240 – Parâmetros Logix / manutenção e LOG00087 – Manutenção parâmetros do sistema**

Nestas rotinas foram implementados dois novos parâmetros:

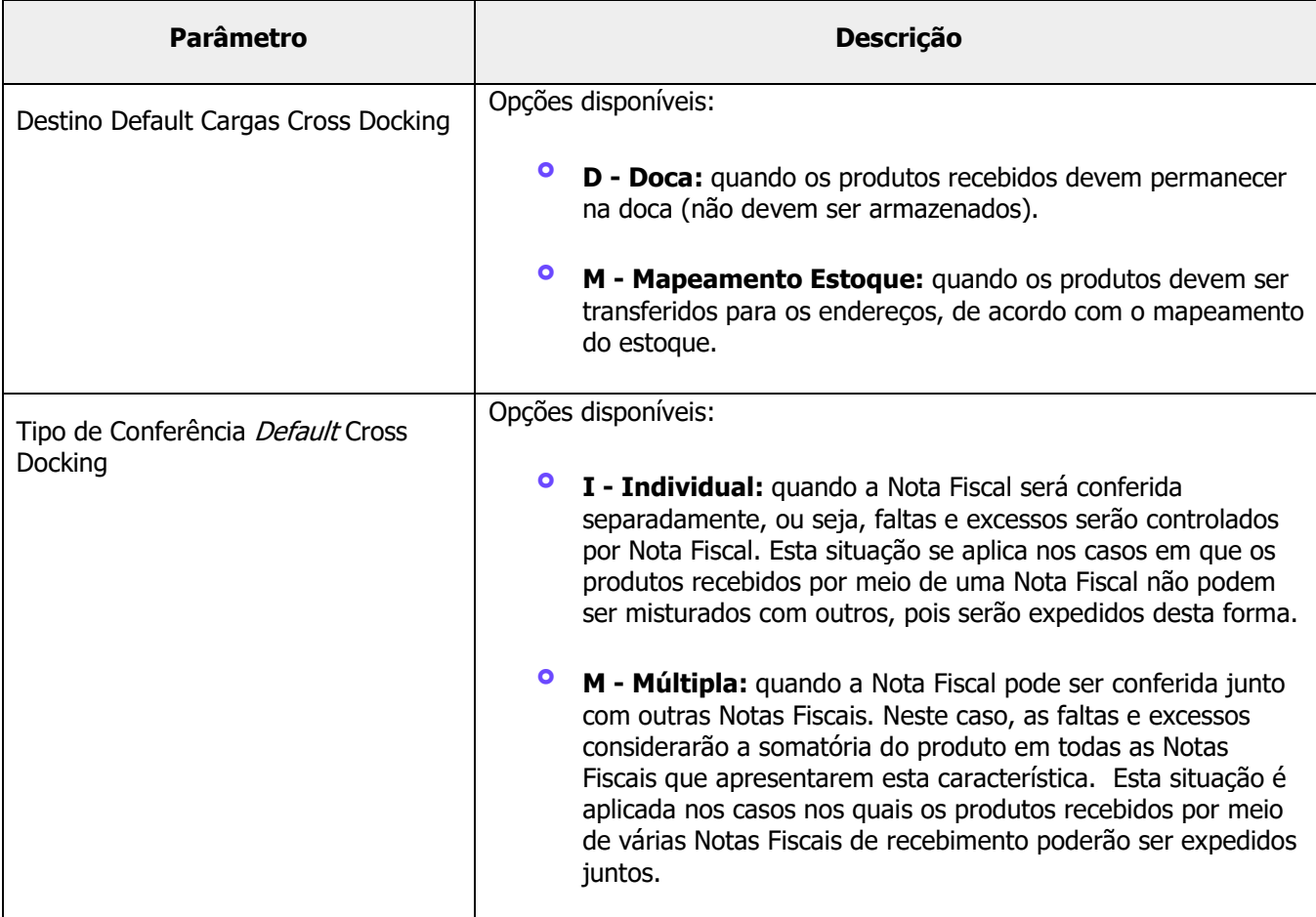

#### **2.2. WMS60013 - Contratos**

Nesta rotina foram implementados novas opções, as quais permitirão a parametrização de informações para uso da rotina de cross docking para depositante:

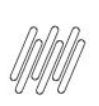

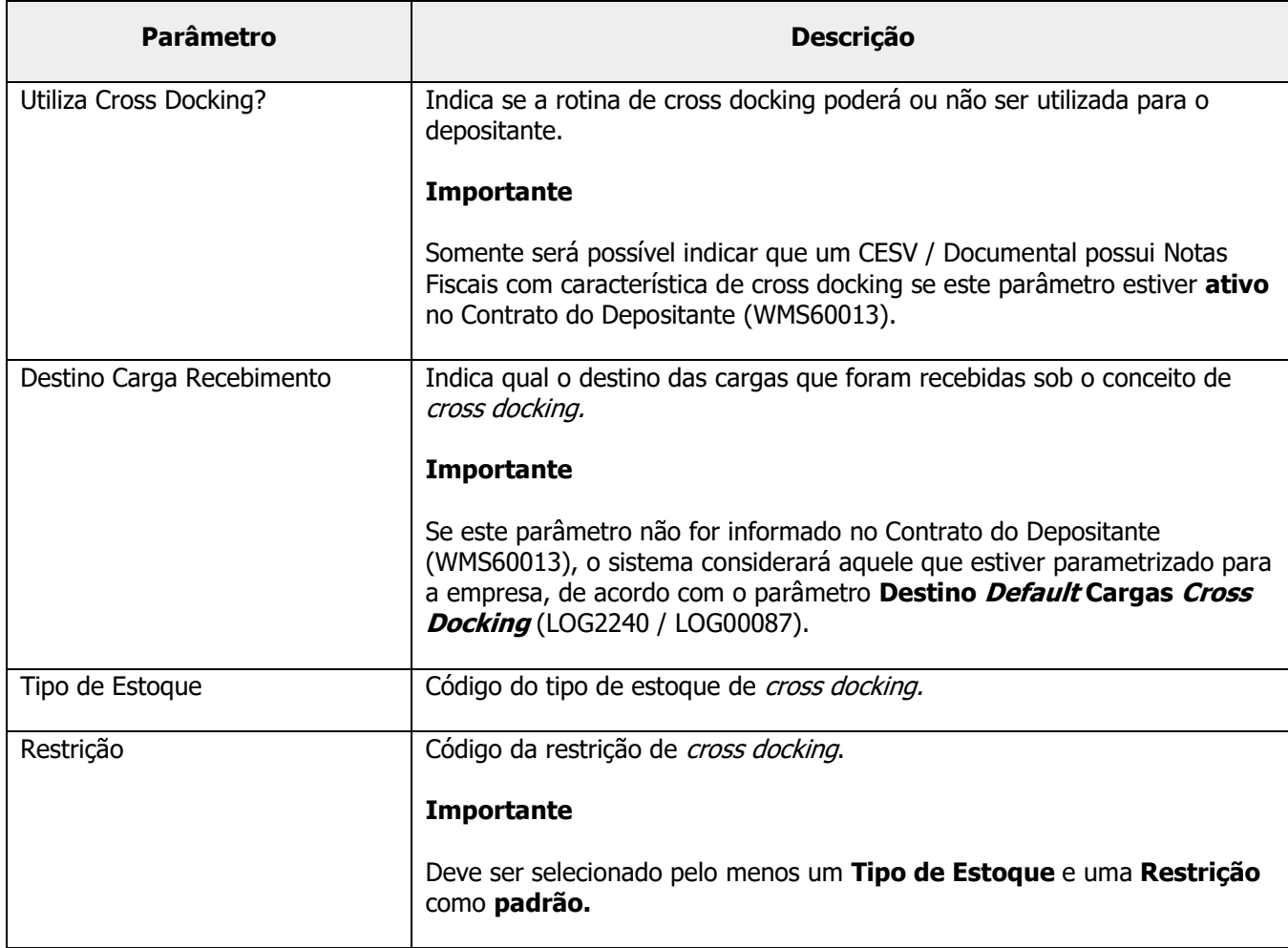

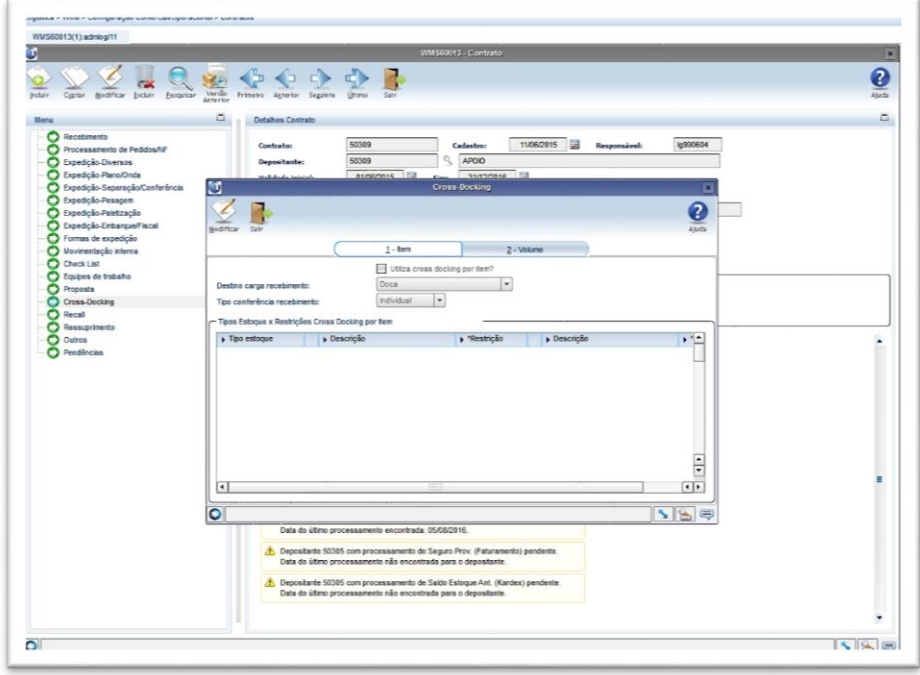

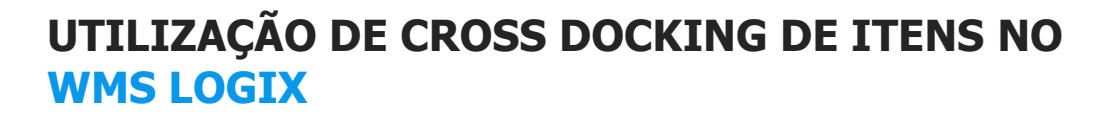

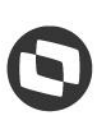

#### **2.3. WMS6448 - Registro (CESV / documental)**

Durante a execução dos processos também será possível optar por um tratamento diferenciado para cada Nota Fiscal de *cross docking* que está associada ao CESV / Documental, em relação ao destino das cargas e ao tipo de conferência a ser adotado.

Ao relacionar Notas Fiscais com o CESV / Documental será possível indicar quais delas serão consideradas como cross docking.

O sistema utilizará o campo **Cross Docking** como sugestão para indicar se o documento irá ou não passar por este processo, porém durante o relacionamento será possível marcar ou desmarcar cada documento.

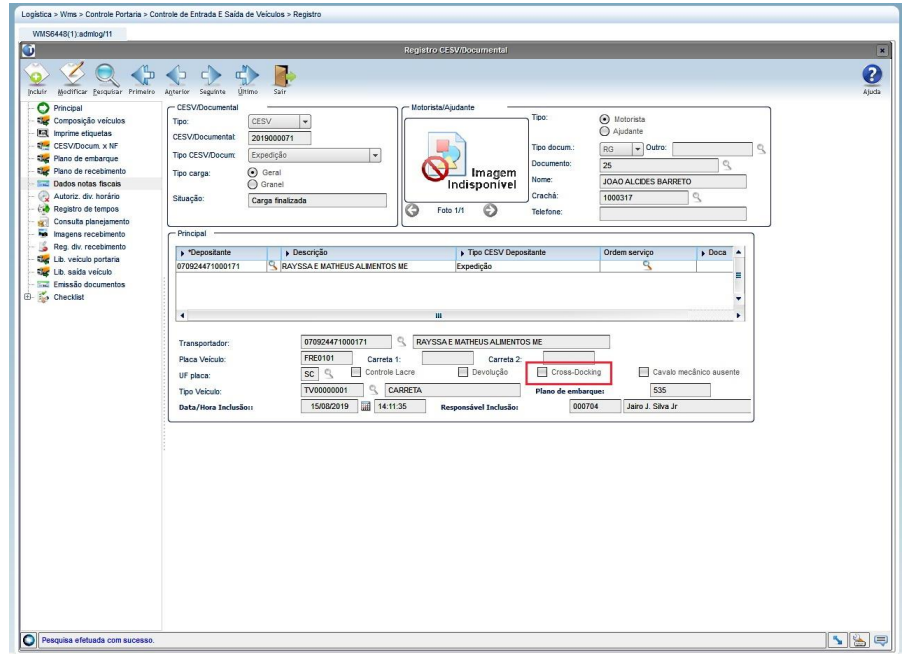

#### **2.4. WMS6138 - Relacionamento CESV x notas fiscais**

Esta rotina permite indicar que a Nota Fiscal será controlada como **cross docking.**

Durante a navegação é possível clicar no botão **Cross docking** para visualizar e parametrizar as informações relativas a este processo.

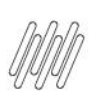

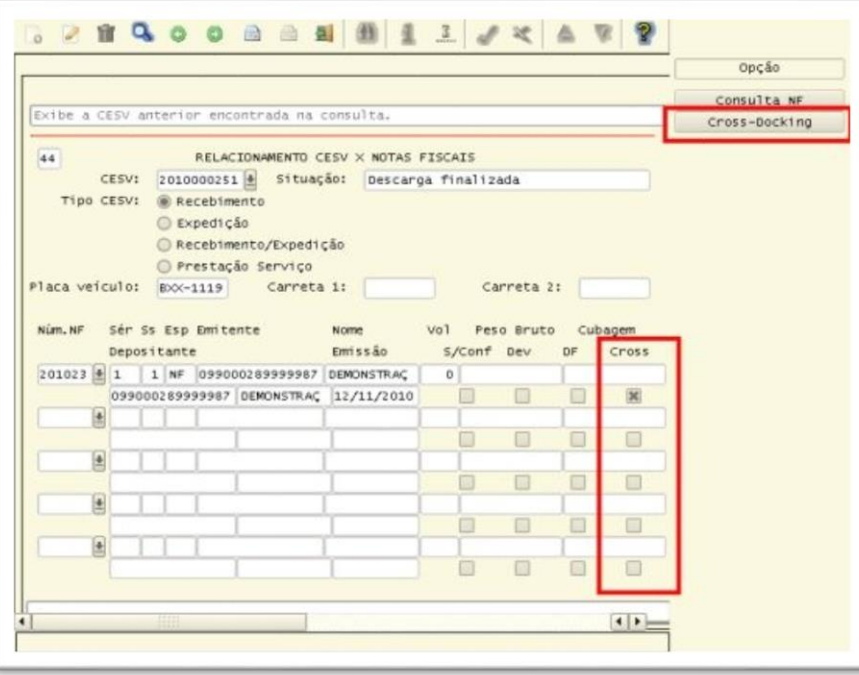

Parametrização do *cross docking* para a Nota Fiscal associada ao CESV:

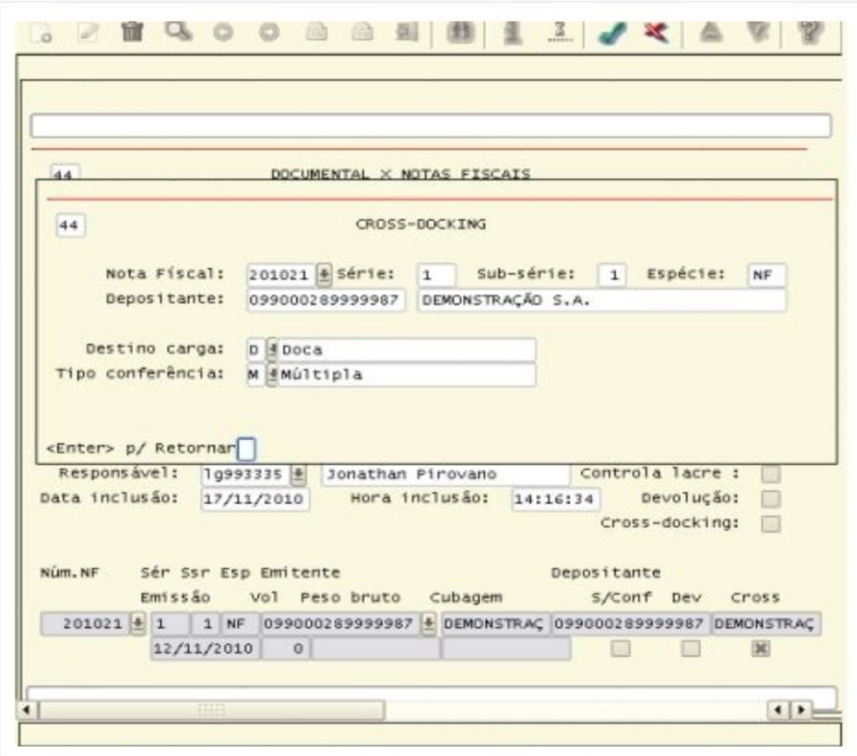

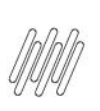

#### **2.5. WMS6139 – Recebimento documental**

Identificação do processo de cross docking:

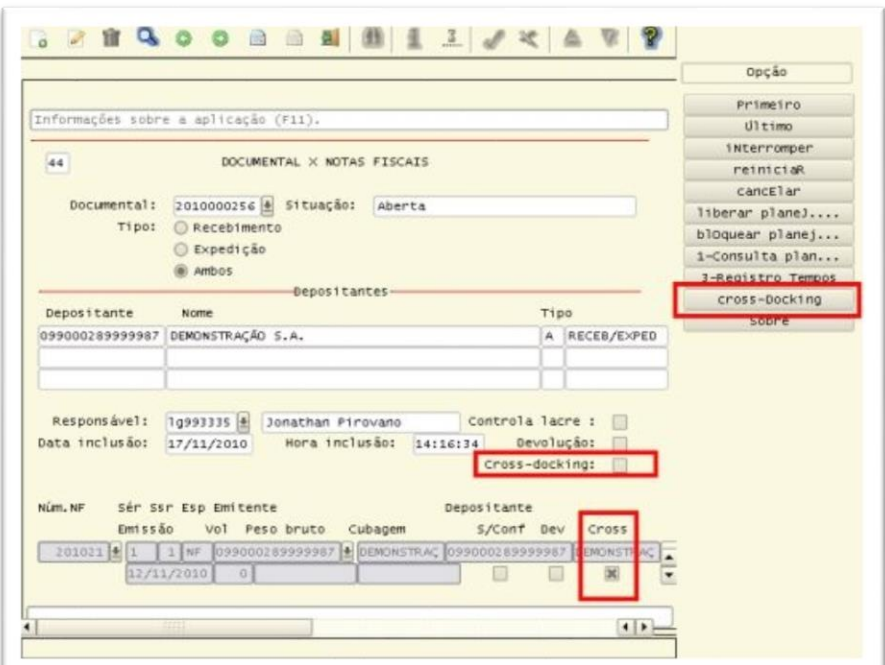

Parametrização do *cross docking* para a Nota Fiscal associada ao Documental:

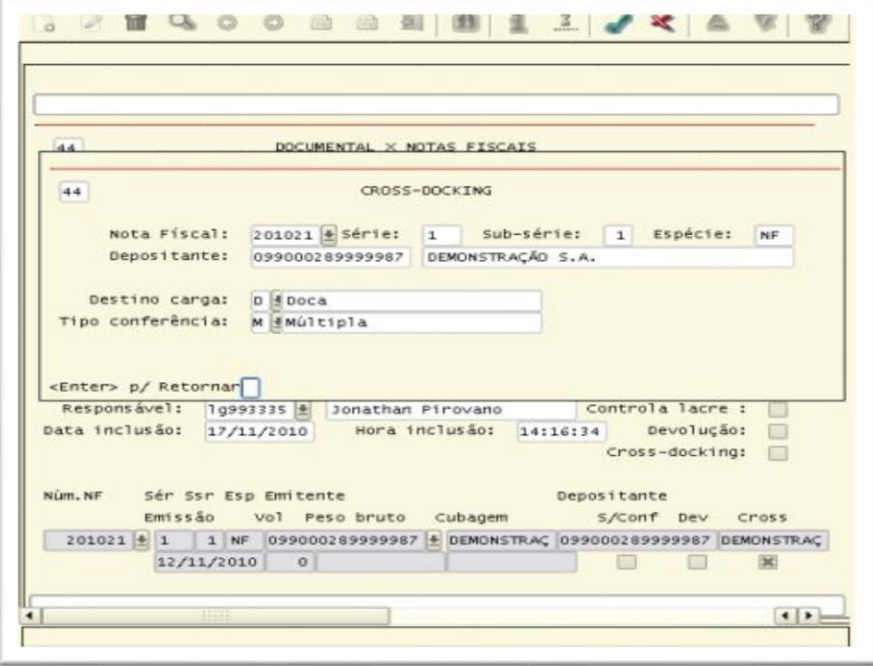

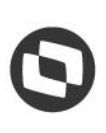

#### **2.6. WMS6190 - Conferência - Cross docking por volume**

Ao efetuar a conferência do recebimento será verificado se algumas das Notas Fiscais associadas ao CESV / Documental do depositante em questão foi marcada para **cross docking.**

Se forem encontradas Notas Fiscais com este indicador marcado e existir entre elas mais de um tipo de conferência informado **(Individual e Múltipla)** é apresentada a tela abaixo, para que seja selecionada a Nota Fiscal que deverá ser conferida.

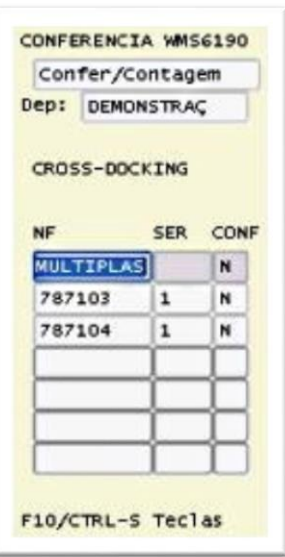

Para as Notas Fiscais marcadas como **conferência múltipla** deve ser selecionada a linha **Múltiplas,** na qual todas as Notas Fiscais parametrizadas com este tipo de conferência farão parte do processo.

Na tela de **Conferência** foi incluído o campo **NF,** que indica a Nota Fiscal que está sendo conferida, conforme seleção na tela anterior:

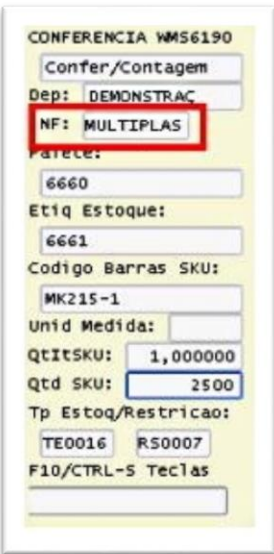

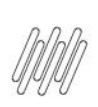

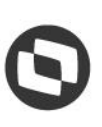

Ao concluir a conferência de uma Nota Fiscal, a rotina retorna à tela anterior, na qual o indicador de conferência é atualizado para **S (Sim).**

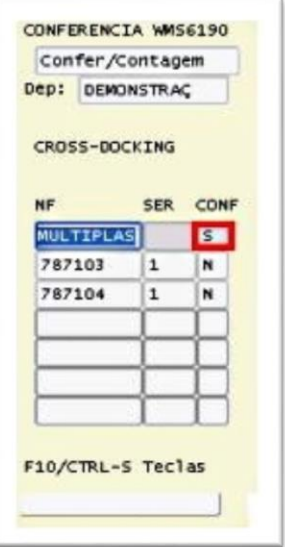

#### **2.7. WMS6566 – Montagem de carga cross docking**

Para dar continuidade ao processo é necessário gerar uma **Carga Cross Docking,** que nada mais é do que uma ligação dos produtos recebidos nas Notas Fiscais de entrada de *cross docking* contra as Solicitações de Carga que farão a expedição destes produtos.

A geração deste relacionamento pode ser efetuada antes, durante ou após a conferência do recebimento. Contudo, para isso é necessário que já exista uma Solicitação de Carga registrada no sistema com algum tipo de estoque x restrição parametrizado como **cross docking** para o depositante, de acordo com a rotina de **Contratos (WMS60013).**

Esta Solicitação é registrada no sistema, mas sem ter o estoque reservado para ela, pois isto é realizado por intermédio da rotina de montagem de carga cross docking.

Ao registrar uma Solicitação de Carga com tipo de estoque x restrição de **cross docking**, esta permanecerá com a situação igual a **Bloqueada.**

Não é possível informar, na mesma Solicitação de Carga, itens com **tipo de estoque x restrição de cross docking** e outros com **tipo de estoque x restrição normais.**

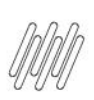

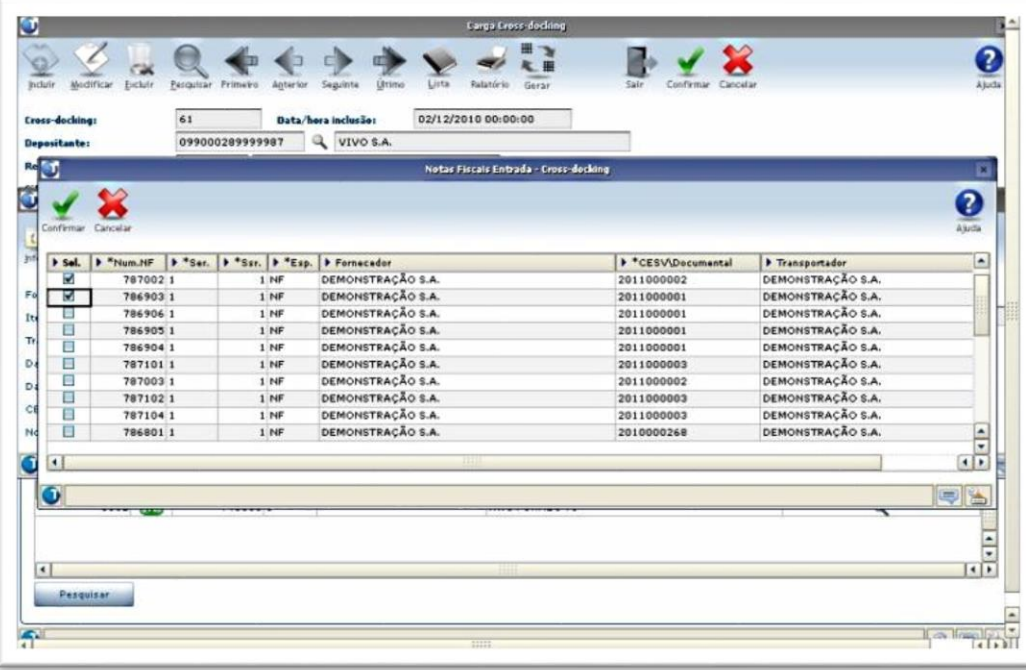

Ao clicar em **Pesquisar,** localizado na grade de Notas Fiscais de Entrada, será apresentada a tela **Seleção Notas Fiscais Entrada - Cross Docking**, na qual é possível informar os parâmetros para a seleção das Notas que podem ser relacionadas ao processo.

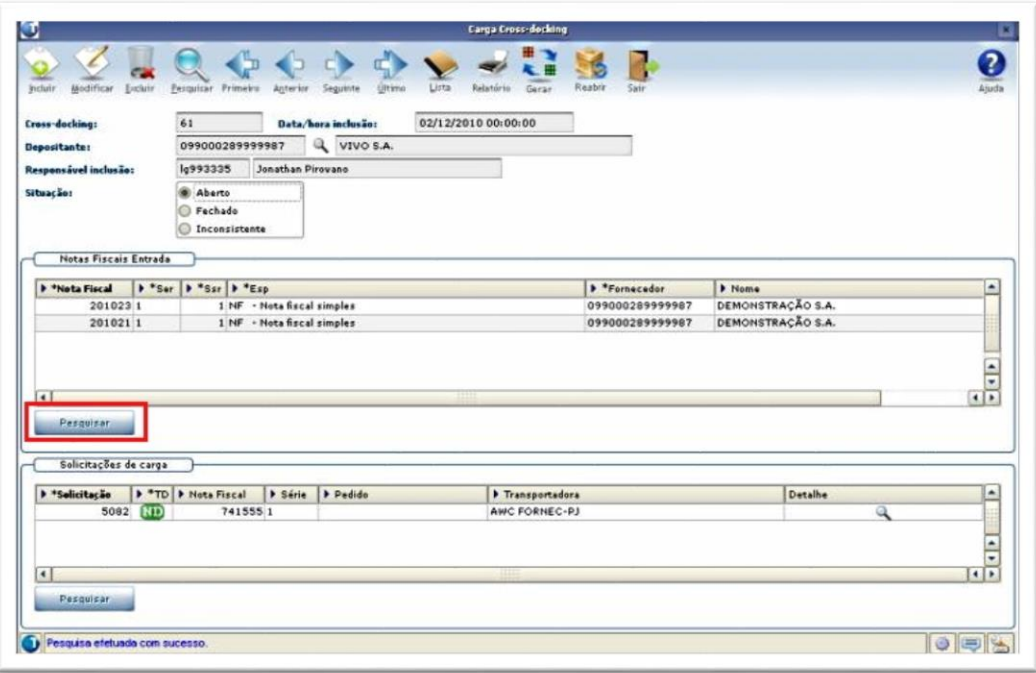

Ao clicar em **Confirmar,** na tela **Seleção Notas Fiscais Entrada - Cross Docking,** é exibida uma lista das Notas que atendem aos parâmetros informados, permitindo selecionar os registros desejados.

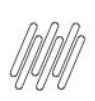

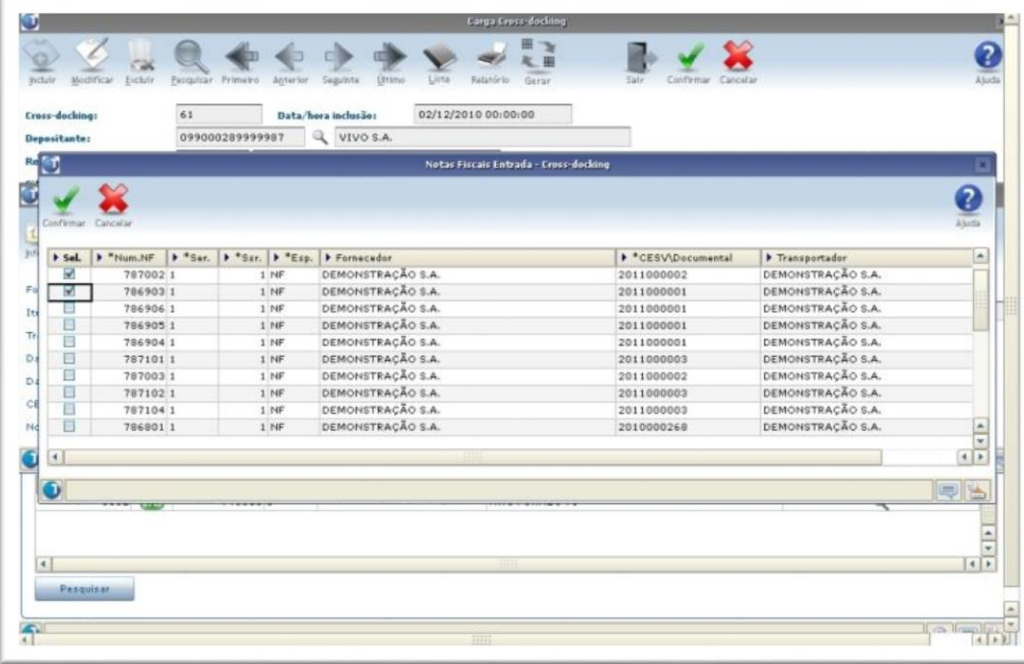

Ao clicar em **Pesquisar,** localizado abaixo na grade de **Solicitações de Carga**, é aberta uma tela na qual será possível informar os parâmetros para a seleção das Solicitações que podem ser relacionadas ao processo.

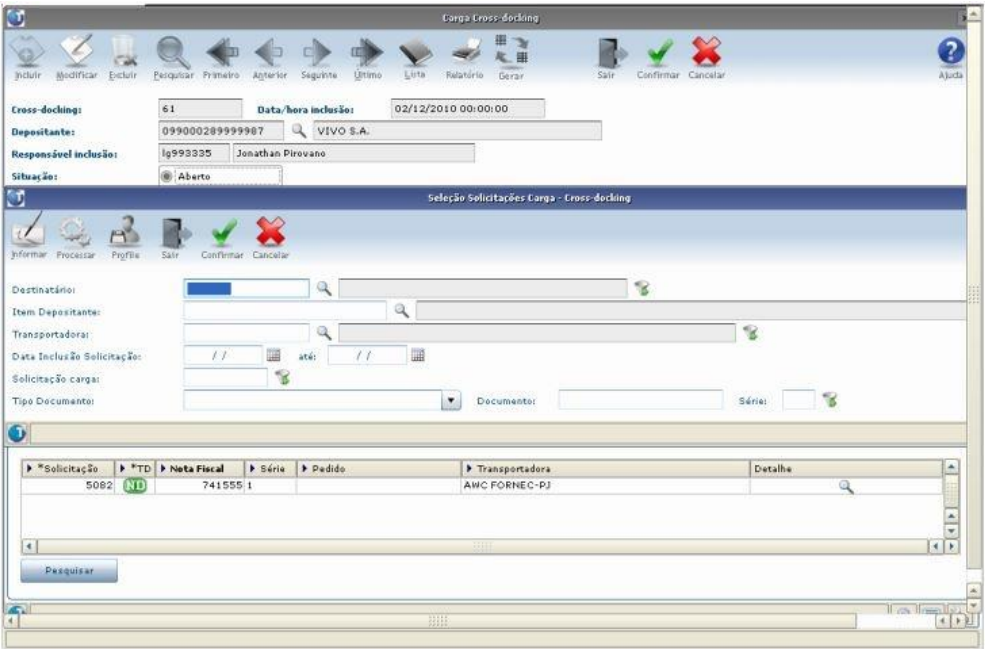

Ao clicar em **Confirmar** é exibida uma lista das Solicitações que atendem aos parâmetros informados, permitindo selecionar então os registros desejados:

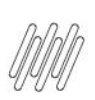

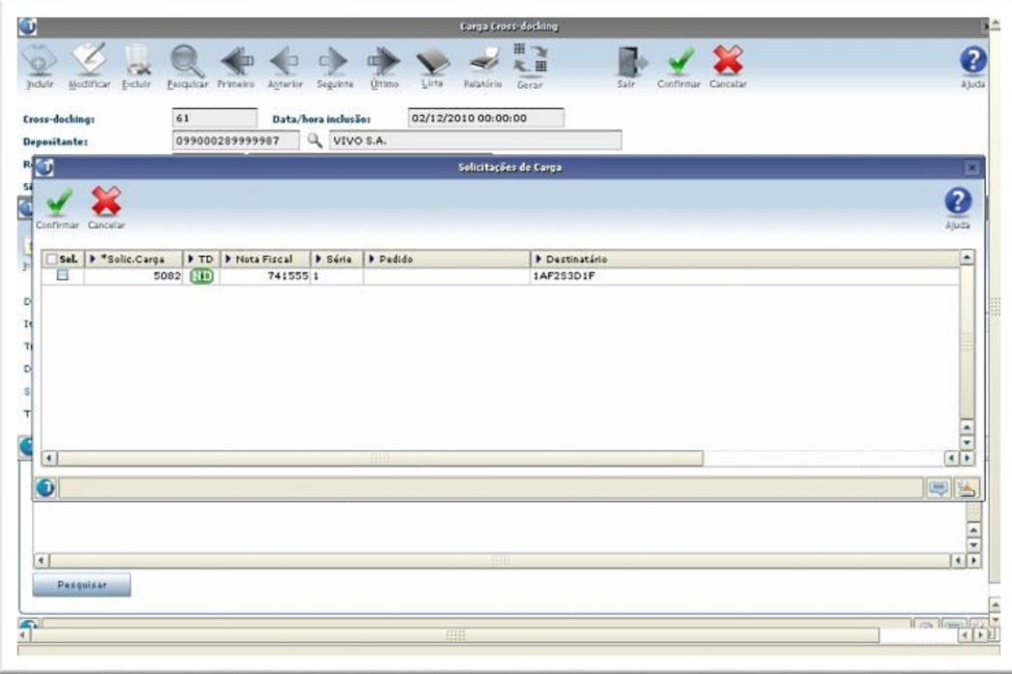

Para que seja possível incluir uma carga de *cross docking* é obrigatório que as quantidades dos itens existentes nas Solicitações de Carga indicadas seja igual as quantidades dos mesmos itens nas Notas Fiscais de Entrada.

Ao incluir uma carga, a situação permanecerá como **Aberto.** Isto significa que o estoque dos produtos associados às Notas Fiscais de Entrada ainda não está reservado para as Solicitações de Carga relacionadas.

Para que as reservas para a Solicitação sejam geradas é necessário que a conferência do recebimento das Notas Fiscais indicadas já esteja concluída.

Ao clicar em **Gerar,** o sistema gera as reservas definitivas das identificações de estoque relacionadas com estas Notas Fiscais de Entrada, relacionando tais reservas aos itens das Solicitações de Carga informadas. Neste momento, a situação das Solicitações de Carga é alterada para **Acolhida.**

Para desfazer este processo pode ser utilizada a opção **Reabrir,** que excluirá as reservas geradas e fará com que a situação das Solicitações retornem para **Bloqueada.**

#### **Importante**

Para geração de plano e onda de separação são utilizados os parâmetros de agrupamento parametrizados no Contrato do depositante (WMS60013 - Expedição - Plano/Onda).

#### **2.8. WMS6430 – Central do planejador**

Essa rotina permite visualizar as informações referentes ao processo de *cross docking.* 

Para isto, na opção **Filtrar** é necessário ativar a atividade **Cross Docking.**

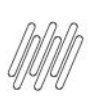

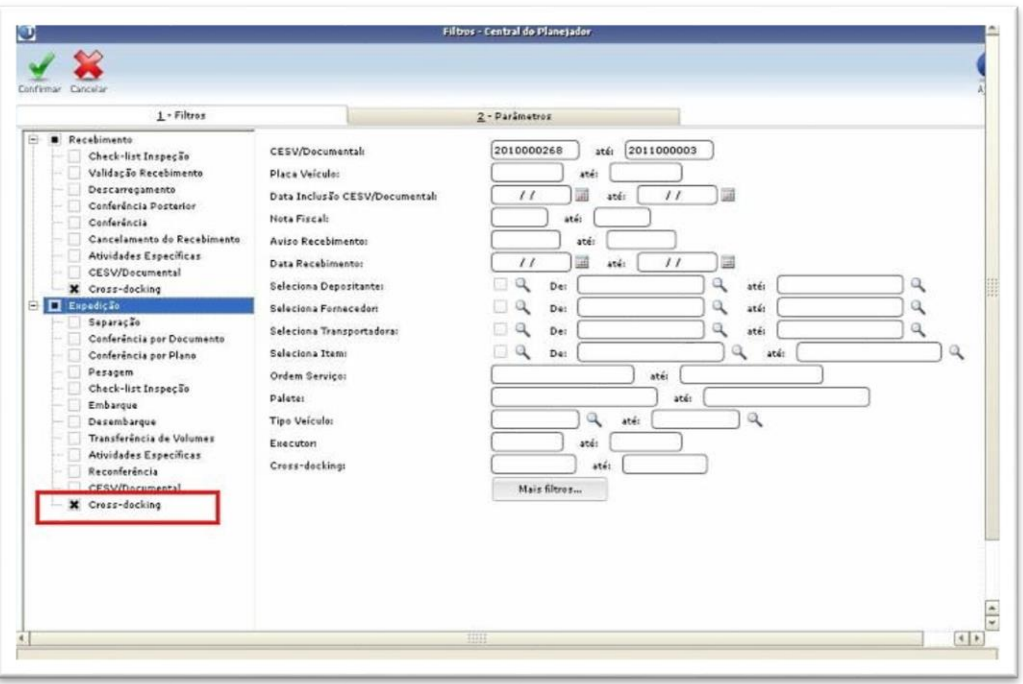

Ao realizar a pesquisa são apresentadas as informações dos processos de cross docking:

#### **Visão do Recebimento**

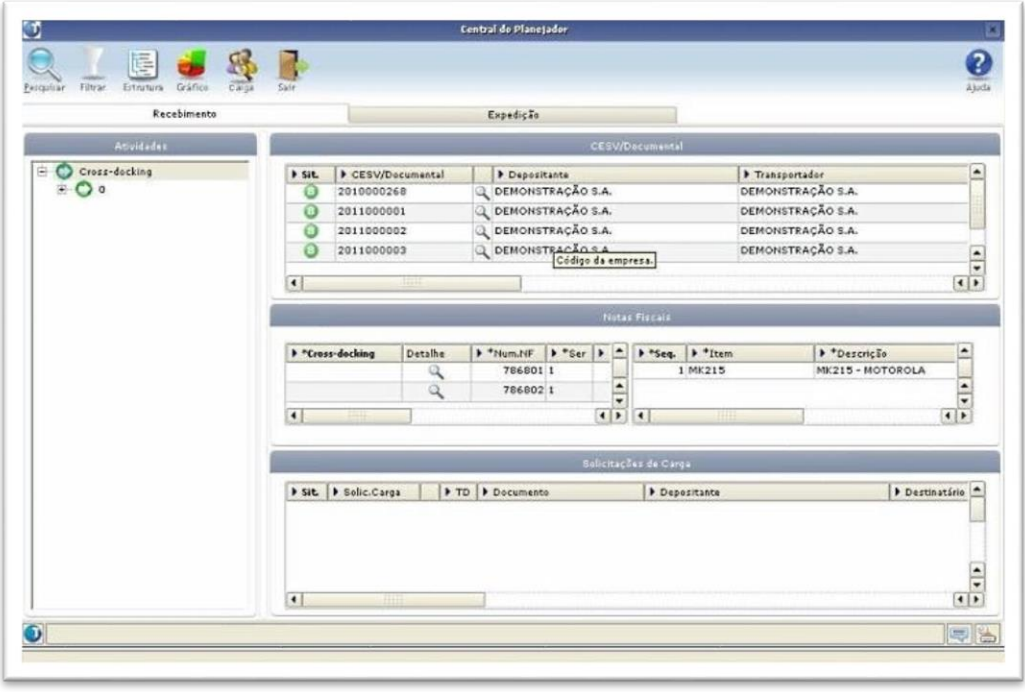

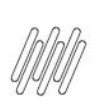

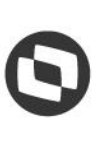

#### **Visão de Expedição**

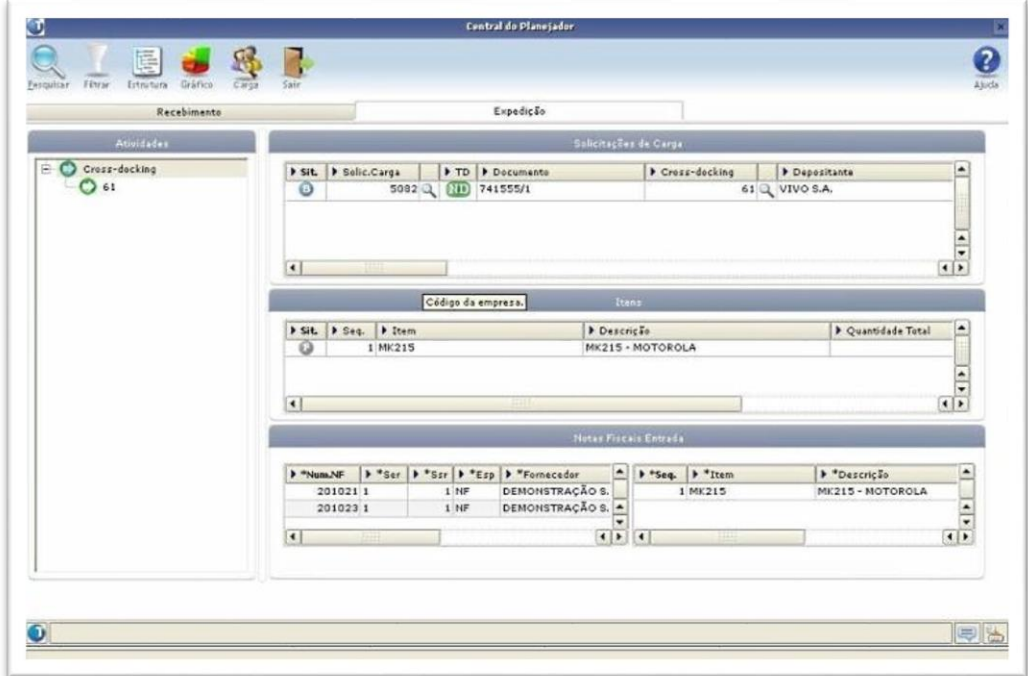

# **3. Assuntos relacionados**

#### **Documentos de Referência**

- **°** Contratos [WMS60013](https://tdn.totvs.com/display/LLOG/Contratos+-+WMS60013)
- **°** [Registro de CESV / Documental -](https://tdn.totvs.com/pages/viewpage.action?pageId=547247228) WMS6448
- **°** [Relacionamento CESV / Documental x Notas Fiscais -](https://tdn.totvs.com/pages/viewpage.action?pageId=578055847) WMS6138
- **°** Conferência [Cross Docking Por Volume -](https://tdn.totvs.com/pages/viewpage.action?pageId=559290509) WMS6190
- **°** [Carga de Cross Docking -](https://tdn.totvs.com/display/LLOG/Carga+de+Cross+Docking+-+WMS6566) WMS6566
- **°** [Central do Planejador -](https://tdn.totvs.com/display/LLOG/Central+do+Planejador+-+WMS6430) WMS6430